# **Quick Start Guide for starting Soft-AP mode**

(A) How to start Soft-AP mode:

(1) Disable network management or other wireless tools, e.g. wpa\_supplicant

**P.S.** If now is in concurrent mode. The wlan0 interface used by STA mode still needs its wpa\_supplicant. For more information, please refer the document "Realtek\_WiFi\_concurrent\_mode\_Introduction.doc"

(2) Uncompress the driver and then compile the driver

### **./make**

**P.S.** If the driver uses CFG80211, there are several steps below need to do:

- I. If the driver package is for single interface
	- 1. Uncomment the definition "//#define CONFIG\_IOCTL\_CFG80211" of the file "include/autoconf.h" to "#define CONFIG\_IOCTL\_CFG80211"
	- 2. If the Linux kernel version is greater than 3.2.0 (kernel>=3.2.0),user must uncomment the definition "//#define RTW\_USE\_CFG80211\_STA\_EVENT" of file include/autoconf.h to "#define RTW\_USE\_CFG80211\_STA\_EVENT"
- II. If the driver package is for multiple interfaces
	- 1. user should modify the definition in the "autoconf xxx yyy linux.h" file but not "include/autoconf.h". The "xxx" is IC type and the "yyy" is interface type. For example, the IC type is RTL8192C and the interface type is USB, the file name is "autoconf\_rtl8192c\_usb\_linux.h".
- III. If the driver uses CFG80211 and the Linux kernel version  $\ge$  3.2.0, the SOFTAP must use the

"wpa\_supplicant\_8\_jb\_4.2\_rtw\_zzzzz.20130821.tar.gz" or

"wpa\_supplicant\_8\_kk\_4.4\_rtw\_zzzzz.20140220.tar.gz" package. In contrast, the SOFTAP should use

"wpa\_supplicant\_hostapd-0.8\_rtw\_zzzzz.20130812.tar.gz" package for WEXT. The zzzz is version number. If the driver using CFG80211 but kernel < 3.2.0, wpa\_supplicant are not available in driver package so far, and please contact us.

- (3) **insmod 8192cu.ko**
- (4) **ifconfig wlan0 up**
- (5) **ifconfig wlan0 192.168.0.1** (using the static ip for testing)

(6) Compile SOFTAP, unpack wpa\_supplicant\_hostapd-0.8\_rtw\_20120803.zip

in the folder (wpa\_supplicant\_hostapd-0.8\hostapd)

**./make**

(7) start hostapd daemon:

## **./hostapd rtl\_hostapd.conf -B**

(B) Configure file for Soft-AP mode setting:

- (1) rtl\_hostapd.conf is the configure file for functions setting.
- (2) The major variable setting in the rtl\_hostapd.conf configure file,
	- (i) basic configuration interface=wlan0

ssid=rtwap

# channel 1-14 is 2.4 GHz ; channel 36, 40, 44, 46, 48, 52, 56, 60, # 64, 100, 104, 108, 112, 116, 120, 124, 128, 132, 136, 140, 149, # 153, 157, 161 is 5GHz # The channels that are available for use in a particular country differ # according to the regulations of that country. channel=6

# Operation mode (a = IEEE 802.11a, b = IEEE 802.11b, g = IEEE # 802.11g, Default: IEEE 802.11b ) hw\_mode=g

#If the wireless interface is included in a bridge, #an additional configuration parameter, bridge, is needed bridge=br0

# set "driver=rtl871xdrv" for WEXT, or "driver=nl80211" for # CFG80211 driver=rtl871xdrv

(ii) security mode configuration

# This field is a bit field that can be used to enable WPA # (IEEE 802.11i/D3.0) # and/or WPA2 (full IEEE 802.11i/RSN): # bit1 = IEEE 802.11i/RSN (WPA2) (dot11RSNAEnabled) wpa=2

# wpa\_passphrase=secret passphrase wpa\_passphrase=87654321

# Set of accepted key management algorithms # (WPA-PSK, WPA-EAP, or both). wpa\_key\_mgmt=WPA-PSK

# Set of accepted cipher suites (encryption algorithms) # for pairwise keys wpa\_pairwise=CCMP

(iii) IEEE 802.11n related configuration

# ieee80211n: Whether IEEE 802.11n (HT) is enabled

 $# 0 =$  disabled (default)

 $# 1 =$ enabled

 $ieee80211n=1$ 

# ht\_capab: HT capabilities (list of flags)

# Supported channel width set: [HT40-] = both 20 MHz and 40 MHz

# with secondary channel below the primary channel;

# [HT40+] = both 20 MHz and 40 MHz with secondary channel upon

# the primary channel

# Note:There are limits on which channels can be used with HT40- and # HT40+.Following table shows the channels that may be available for # HT40- and HT40+ use per IEEE 802.11n Annex J:

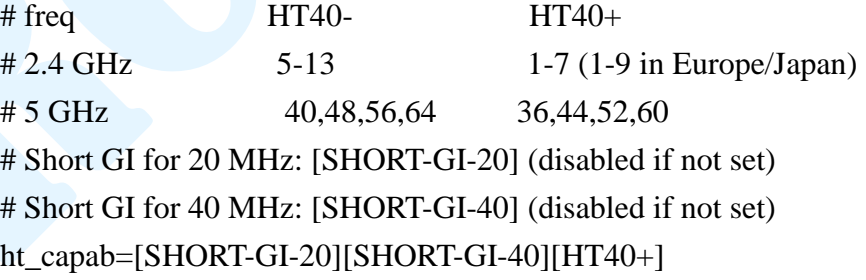

(iv) Check the station connected to softap using hostapd\_cli: **./hostapd\_cli all\_sta**

(v) How to start WPS process as internal registrar?

1. for PIN code =  $12345670$ 

# **./hostapd\_cli wps\_pin any 12345670** 2. for PBC **./hostapd\_cli wps\_pbc**

(C) How to get the best channel?

1. Assume the WLAN interface is wlan0 and the IC is RTL8192DU-VS:

**ifconfig wlan0 up iwlist wlan0 scan iwlist wlan0 scan iwlist wlan0 scan cat /proc/net/rtl8192du/wlan0/best\_channel**

#### Notes:

- 1. If your WLAN interface is not wlan0, please change it to your used interface.  $(ex: wlan51)$
- 2. If your driver IC is not RTL8192DU-VS, please change the rtl8192du to your used IC. (e.g. rtl8192cu, rtl8188eu, etc.)
- 3. The result of "cat /proc/net/rtl…/wlan0/best\_channel" has two parts. The first part is received packet count at all supported channels during site survey. Developers can use these statics to decide your own best channel. The second part is the simple estimated best channels for 5G and 2.4G band for reference only. HT40+ rule is used to estimate the best channel when the primary channel is at 1, 6, 36, 44, etc., and the primary channel with minimum received packet count is selected.

(D) How to set Hidden SSID?

# Send empty SSID in beacons and ignore probe request frames that do not # specify full SSID, i.e., require stations to know SSID.

- # default: disabled (0)
- $# 1 =$  send empty (length=0) SSID in beacon and ignore probe request for
- # broadcast SSID
- $# 2 =$  clear SSID (ASCII 0), but keep the original length (this may be required
- # with some clients that do not support empty SSID) and ignore probe
- # requests for broadcast SSID

ignore\_broadcast\_ssid=0

(E) How to set MAC address ACL

# Station MAC address -based authentication

# Please note that this kind of access control requires a driver that uses # hostapd to take care of management frame processing and as such, this can be # used with driver=hostap or driver=nl80211, but not with driver=madwifi.  $# 0 =$  accept unless in deny list, deny\_mac\_file is used to specify deny list.  $# 1 =$  deny unless in accept list, accept\_mac\_file is used to specify deny list. #macaddr\_acl=1

# Accept/deny lists are read from separate files (containing list of # MAC addresses, one per line). Use absolute path name to make sure that the # files can be read on SIGHUP configuration reloads. accept\_mac\_file=/etc/hostapd.accept deny\_mac\_file=/etc/hostapd.deny

(F) How to delete hostapd

# rm /var/run/hostapd/wlan0